# Risoluzione dei problemi relativi a Visual Voicemail J.

### Sommario

[Introduzione](#page-0-0) **[Prerequisiti](#page-1-0) [Requisiti](#page-1-1)** [Componenti usati](#page-1-2) **[Convenzioni](#page-1-3)** [L'Opzione "Mantieni l'accesso" non viene visualizzata](#page-1-4) [Soluzione](#page-2-0) [I toni DTMF non vengono inviati](#page-4-0) [Problema](#page-4-1) [Soluzione](#page-4-2) [Errore: Pagina non trovata](#page-4-3) [Soluzione](#page-4-4) [Errore CUC con Visual Voicemail: Nessuna riga disponibile per riprodurre il messaggio](#page-4-5) [Soluzione](#page-5-0) [Impossibile configurare Visual Voice Mail](#page-5-1) [Problema](#page-5-2) [Soluzione](#page-5-3) [Impossibile riprodurre il messaggio](#page-5-4) [Problema](#page-5-5) [Soluzione](#page-5-6) [Errore, Contatta l'amministratore](#page-6-0) [Soluzione](#page-6-1) [Errore di server non disponibile durante l'accesso a Visual Voicemail](#page-6-2) [Problema](#page-6-3) [Soluzione](#page-7-0) [Informazioni correlate](#page-7-1)

## <span id="page-0-0"></span>**Introduzione**

L'applicazione Visual Voicemail è un'alternativa a un servizio di segreteria telefonica, o interfaccia utente telefonica (TUI), in cui si utilizza lo schermo del telefono per gestire i messaggi vocali. È possibile visualizzare un elenco dei messaggi e riprodurre i messaggi dall'elenco. È inoltre possibile comporre, rispondere, inoltrare ed eliminare messaggi.

In questo documento viene descritto come risolvere alcuni problemi che si verificano nell'applicazione Visual Voicemail.

# <span id="page-1-0"></span>**Prerequisiti**

#### <span id="page-1-1"></span>**Requisiti**

Nessun requisito specifico previsto per questo documento.

#### <span id="page-1-2"></span>Componenti usati

Le informazioni fornite in questo documento si basano sulle seguenti versioni software e hardware:

- Cisco Unified Communications Manager 7.x
- Cisco Unity Connection versione 7.x/8.x
- Cisco 7962 SCCP IP Phone

Le informazioni discusse in questo documento fanno riferimento a dispositivi usati in uno specifico ambiente di emulazione. Su tutti i dispositivi menzionati nel documento la configurazione è stata ripristinata ai valori predefiniti. Se la rete è operativa, valutare attentamente eventuali conseguenze derivanti dall'uso dei comandi.

#### <span id="page-1-3"></span>**Convenzioni**

Per ulteriori informazioni sulle convenzioni usate, consultare il documento [Cisco sulle convenzioni](/c/it_it/support/docs/dial-access/asynchronous-connections/17016-techtip-conventions.html) [nei suggerimenti tecnici.](/c/it_it/support/docs/dial-access/asynchronous-connections/17016-techtip-conventions.html)

### <span id="page-1-4"></span>L'Opzione "Mantieni l'accesso" non viene visualizzata

L'opzione Mantieni l'accesso non viene visualizzata nella finestra di accesso dell'applicazione Visual Voicemail (come mostrato nell'immagine seguente). Pertanto, non è possibile salvare l'estensione e la password.

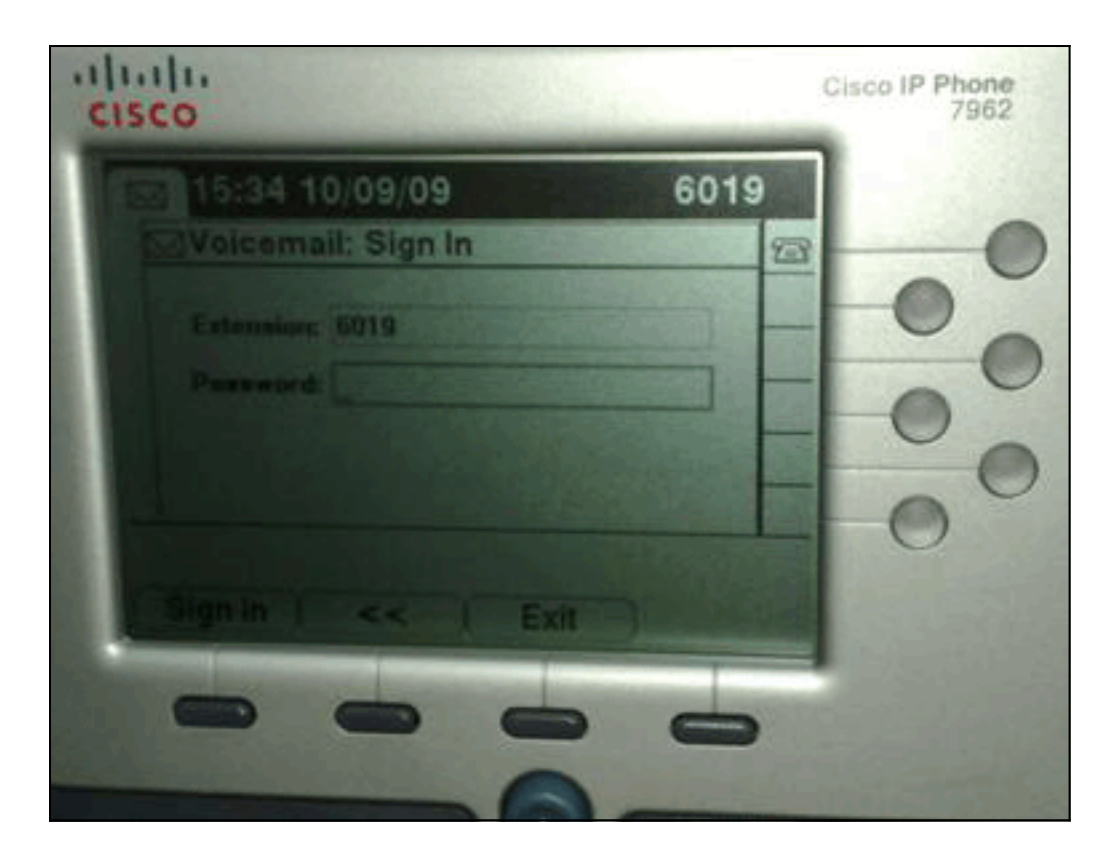

#### <span id="page-2-0"></span>**Soluzione**

Per risolvere il problema, è necessario abilitare l'accesso Web per i telefoni IP in modo che le applicazioni che utilizzano il servizio Web Voice Mail possano memorizzare nella cache la password di Cisco Unity Connection.

Per abilitare l'accesso Web, completare i seguenti passaggi:

1. Aprire la pagina Cisco Unity Connection Administration, espandere la cartella Advanced e scegliere Connection Administration. Nel riquadro di destra viene visualizzata la pagina Configurazione amministrazione connessione.

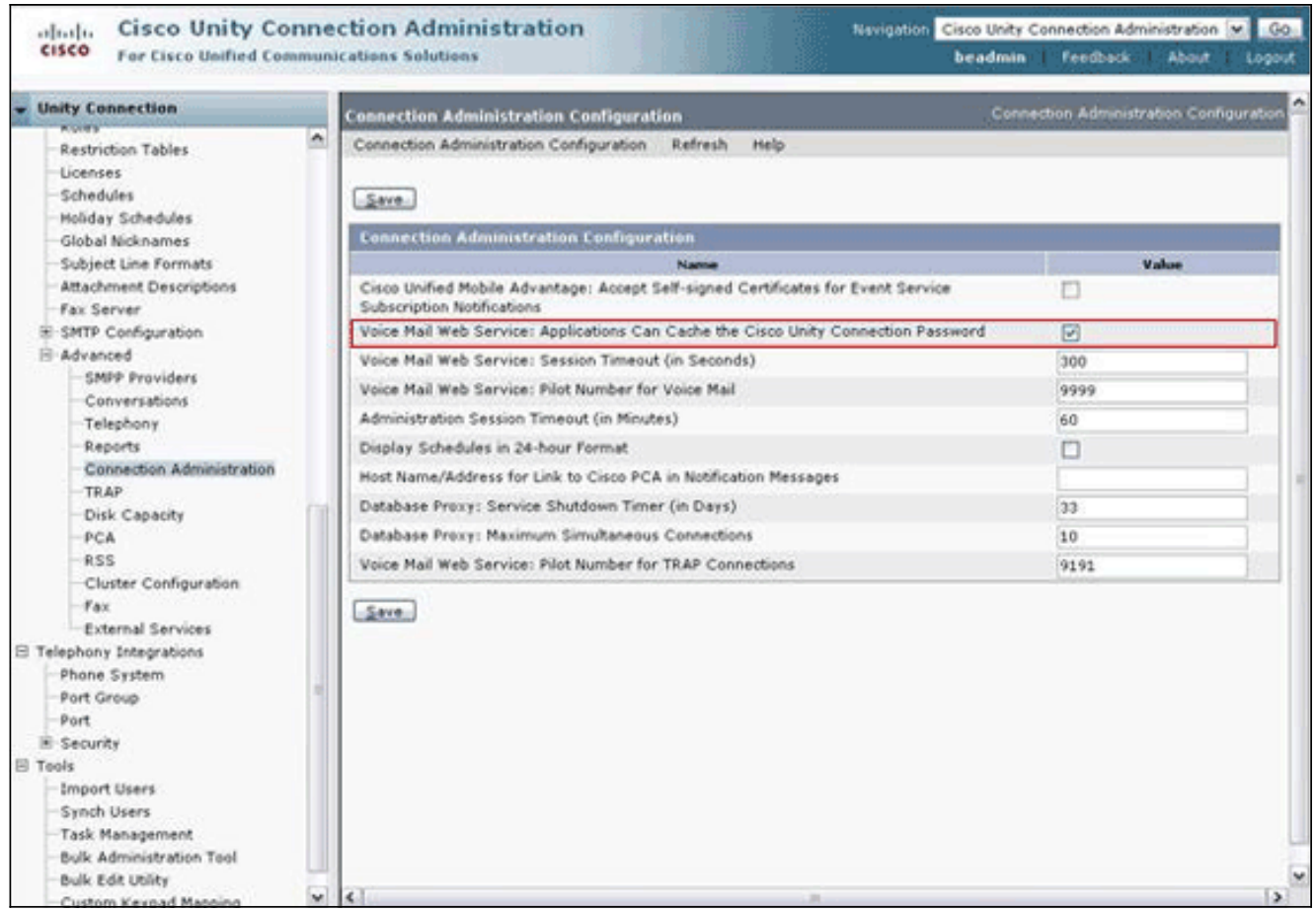

- 2. Deselezionare il **Servizio Web di posta vocale:** Casella di controllo L**e applicazioni possono** memorizzare nella cache la password di Cisco Unity Connection e fare clic su Salva.
- 3. Uscire da Cisco 7962 IP Phone.
- 4. Nella pagina Configurazione amministrazione connessione controllare il **Servizio Web di** posta vocale: Casella di controllo Le applicazioni possono memorizzare nella cache la password di Cisco Unity Connection e fare clic su Salva.
- 5. Accedere al Cisco 7962 IP Phone e al servizio Visual Voicemail.
- 6. Uscire dal servizio Visual Voicemail.
- 7. Accedere nuovamente al Cisco 7962 IP Phone e verificare che venga visualizzata l'opzione Keep me sign in (Mantieni

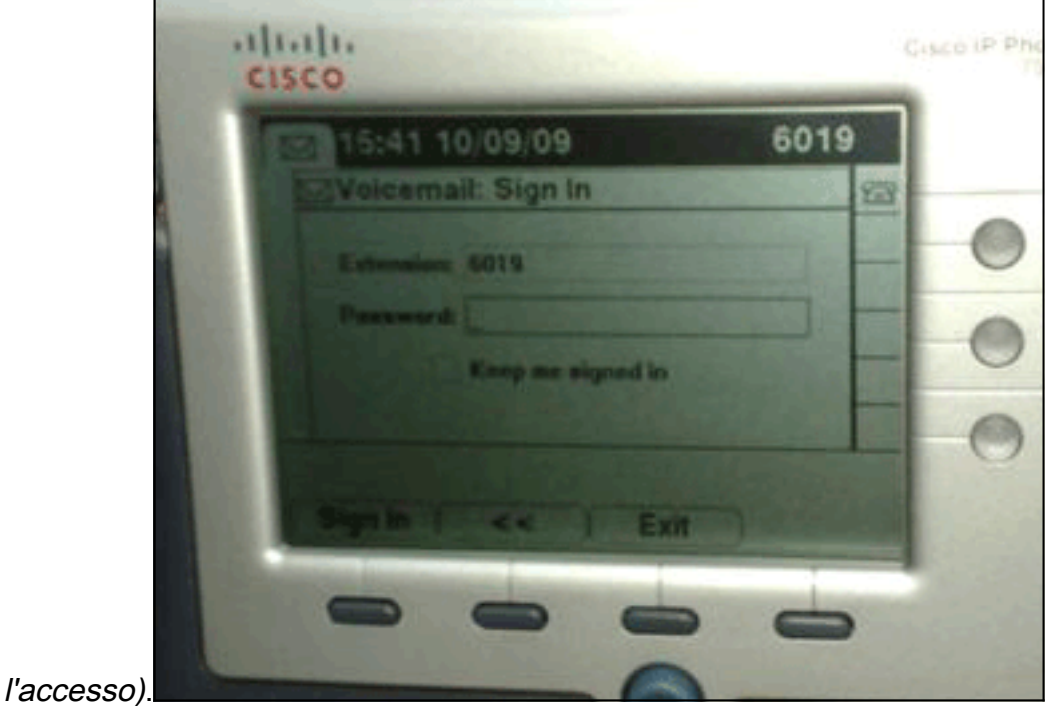

Nota: se si usa una lingua diversa dall'inglese, verificare che i dizionari più recenti siano caricati sui Cisco Unified IP Phone, quindi completare i seguenti passaggi aggiuntivi:

- 1. Impostare le impostazioni locali dell'utente su Inglese (Stati Uniti) e salvare.
- 2. Ripristinare i Cisco Unified IP Phone per caricare in inglese (Stati Uniti).
- 3. Impostare le impostazioni locali dell'utente sulle impostazioni locali desiderate e salvare.
- 4. Ripristinare i Cisco Unified IP Phone per caricare le impostazioni locali dell'utente desiderate.

## <span id="page-4-0"></span>I toni DTMF non vengono inviati

#### <span id="page-4-1"></span>Problema

Quando si risponde alle caselle vocali da Visual Voicemail, i toni DTMF non vengono inviati all'integrazione telefonica. La funzione Visual Voicemail Reply non invia i toni DTMF alla connessione. Questo problema è documentato nell'ID bug Cisco [CSCto02358](https://tools.cisco.com/bugsearch/bug/CSCto02358) (solo utenti [registrati\)](//tools.cisco.com/RPF/register/register.do).

#### <span id="page-4-2"></span>Soluzione

Per ovviare al problema, usare la funzione Live Reply con l'interfaccia TUI.

## <span id="page-4-3"></span>Errore: Pagina non trovata

Quando si tenta di accedere all'URL http://<Unity Connection\_IP\_Address>/midlets/VisualVoicemail/VisualVoicemail.jad, viene visualizzato il messaggio di errore Pagina non trovata.

#### <span id="page-4-4"></span>Soluzione

Verificare di aver aggiunto l'URL della segreteria telefonica a Cisco Unified Communications Manager. A tale scopo, selezionare Seleziona dispositivo > Impostazioni dispositivo > Servizi telefonici. Selezionare Add New and Service URL = http://<voicemail server info>/midlets/VisualVoicemail/VisualVoicemail.jad. Inoltre, assicurarsi di impostare il parametro voicemail\_server nella configurazione del servizio sull'indirizzo IP anziché sul nome del server.

## <span id="page-4-5"></span>Errore CUC con Visual Voicemail: Nessuna riga disponibile per riprodurre il messaggio

Con Unity Connection 7.x/8.x e Visual Voicemail, quando si tenta di riprodurre il messaggio di posta vocale tramite visual voice mail mid-let, non è possibile riprodurre il messaggio e visualizza questi messaggi al telefono:

Opening line Checking connection Retrying Connection Checking Connection Retrying Connection Checking Connection

#### <span id="page-5-0"></span>**Soluzione**

Quando si configura Visual Voicemail in un cluster di server di pubblicazione e di sottoscrizione Cisco Unity Connection in una configurazione attivo-attivo, è necessario disporre di un elenco di risposta univoco configurato per ciascun server Cisco Unity Connection. Questi elenchi di risposta devono essere configurati in modo diverso rispetto all'elenco di risposta configurato per il servizio di posta vocale audio (TUI). È necessario aggiungere il gruppo di righe del server di pubblicazione all'elenco di ricerca del server di pubblicazione.

Analogamente, è necessario aggiungere il gruppo di righe per il server sottoscrittore all'elenco di ricerca per il server sottoscrittore. NON aggiungere il gruppo di righe per il server di sottoscrizione all'elenco di ricerca del server di pubblicazione. NON aggiungere il gruppo di righe del server di pubblicazione all'elenco di ricerca del server di sottoscrizione.

## <span id="page-5-1"></span>Impossibile configurare Visual Voice Mail

#### <span id="page-5-2"></span>Problema

L'utente riceve questo errore di installazione di Visual Voicemail: Eccezione di installazione: Nome suite mancante:.

Al termine, l'installazione viene annullata.

#### <span id="page-5-3"></span>Soluzione

Il problema è causato da uno spazio nel nome del servizio sotto il parametro del servizio. Per risolvere questo problema, selezionare Amministrazione CUCM > Dispositivo > Impostazioni dispositivo > Servizi telefonici > Trova > VisualVoicemail. Assicurarsi che il nome del servizio sia VisualVoicemail e che non contenga spazi.

Dopo aver apportato questa modifica, arrestare e avviare il servizio TFTP. Quindi, ripristinare tutti i telefoni che utilizzano il servizio Visual Voicemail.

### <span id="page-5-4"></span>Impossibile riprodurre il messaggio

#### <span id="page-5-5"></span>Problema

L'utente ha Cisco Unity Connection 8.x e Visual Voice Mail 7.1.5 installato sui telefoni Cisco 7945. L'utente può accedere a Visual Voicemail e visualizzare l'elenco dei messaggi disponibili. Tuttavia, quando l'utente tenta di riprodurre un messaggio, l'errore Unable to play message (Impossibile riprodurre messaggio) viene visualizzato nella parte inferiore della schermata del telefono sopra i tasti software.

#### <span id="page-5-6"></span>Soluzione

Il problema è causato dalle impostazioni di velocità dei messaggi riprodotti. Per risolvere il

problema, completare i seguenti passaggi:

- 1. Da Cisco Unity Connection Administration, individuare l'account utente con il problema.
- 2. Dal menu Modifica, fare clic su Impostazioni messaggio di riproduzione.
- 3. Nell'elenco Velocità messaggio fare clic sulla velocità alla quale la connessione esegue le richieste agli utenti:Più veloceVeloceNormaleLentoNota: utilizzare prima Normale.
- 4. Fare clic su Salva.

Un'altra soluzione consiste nel ripristinare la velocità del messaggio attualmente riprodotto in base all'impostazione predefinita di velocità di riproduzione per l'utente. Al termine della riproduzione del messaggio, l'ultima modifica apportata alla velocità di riproduzione viene salvata come velocità di riproduzione predefinita per l'utente.

Nota: Se le modifiche alla velocità di salvataggio e al volume apportate dall'impostazione Utente non sono abilitate dalla pagina Impostazioni di sistema > Avanzate > Configurazione di conversazione, le modifiche alla velocità di riproduzione non vengono salvate come nuova impostazione predefinita.

## <span id="page-6-0"></span>Errore, Contatta l'amministratore

Con Cisco Unity Connection 8.5, quando l'utente seleziona il servizio di casella vocale visiva sul dispositivo, viene ricevuto questo messaggio di errore:

Error, Contact Administrator

Inoltre, le note telefonate mostrano qualcosa di simile al seguente:

Error opening /flash0/RMS/appdb/Cisco\_**Visual+Voicemai874**.jar : java.util.zip.ZipException: No such file or directory

#### <span id="page-6-1"></span>Soluzione

Questo problema si verifica se è presente uno spazio nella configurazione del nome di servizio per visualvoicemail. Gli spazi non sono supportati nella configurazione del nome di servizio in CUCM. Per risolvere il problema, effettuare le seguenti operazioni:

- 1. Selezionare Cisco Unified Communications Manager Administration > Device > Device Settings > Phone Services (Amministrazione di Cisco Unified Communications Manager > Dispositivo > Impostazioni dispositivo > Servizi telefonici).
- 2. Fare clic su Find, quindi selezionare VisualVoicemail.
- 3. Assicurarsi che il **Nome servizio** sia VisualVoicemail senza spazi. Se il nome del servizio viene immesso come Visual Voicmail, rimuovere lo spazio per risolvere il problema.
- 4. Inoltre, assicurarsi di impostare il parametro **voicemail\_server** nella configurazione del servizio sull'indirizzo IP anziché sul nome del server.

### <span id="page-6-2"></span>Errore di server non disponibile durante l'accesso a Visual **Voicemail**

#### <span id="page-6-3"></span>Problema

Quando si avvia Visual Voicemail, il server di segreteria telefonica Cisco Unity o Cisco Unity Connection non è disponibile.

#### <span id="page-7-0"></span>Soluzione

Per risolvere il problema, completare i seguenti passaggi:

- 1. Verificare che nella configurazione sia definito un server DNS valido nel telefono. Dal telefono IP, selezionare Impostazioni > Configurazione di rete > Configurazione IPv4 > Server DNS 1.
- 2. Verificare che la configurazione definisca un nome di dominio valido sul telefono. Dal telefono, selezionare Impostazioni > Configurazione di rete > Nome dominio.

Nota: in alternativa, se il server della segreteria telefonica non è incluso nel dominio telefonico, è necessario specificare il nome di dominio completo nel parametro del servizio voicemail\_server.

## <span id="page-7-1"></span>Informazioni correlate

- [Supporto alla tecnologia vocale](//www.cisco.com/cisco/web/psa/default.html?mode=tech&level0=268436015&referring_site=bodynav)
- [Supporto ai prodotti voce e Unified Communications](//www.cisco.com/cisco/web/psa/default.html?mode=prod&level0=278875240&referring_site=bodynav)
- [Risoluzione dei problemi di Cisco IP Telephony](http://www.amazon.com/exec/obidos/tg/detail/-/1587050757/102-3569222-3545713?referring_site=bodynav)
- Documentazione e supporto tecnico Cisco Systems